## Viewing Your Evaluation Event Calendar in Eval25

You can use Eval25 configuration tools to view a calendar of your evaluation events.

To view the calendar, choose Event Calendar from the Configuration menu, then use the calendar controls as needed to move to previous or future months.

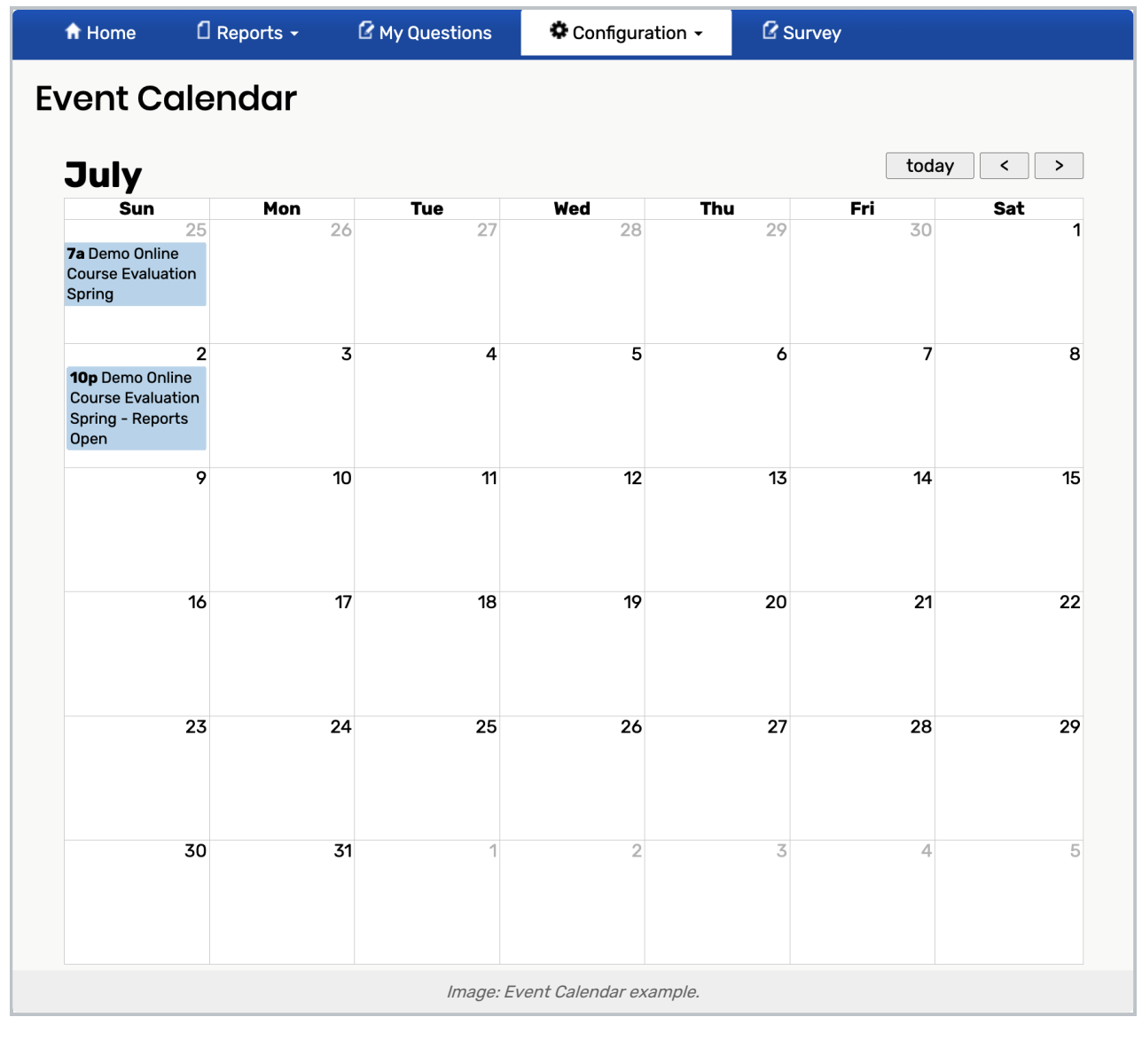